## Handboek vervanging

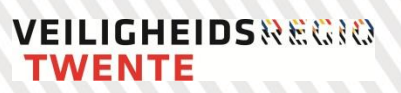

## **Autorisatie**

OPSTELLERS: BIJDRAGE IN DE WERKGROEP N. Baasdam Deelprojectleider Post & Archief

## **Versiegegevens**

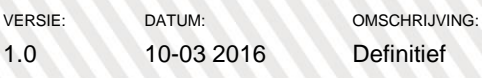

@ 2015, Veiligheidsregio Twente, Enschede, Auteursrechten voorbehouden. Overname van dit rapport (of gedeelten daarvan) is toegestaan, mits de bron wordt vermeld.

# **Handboek vervanging**

**Definitief** 

Versie 1.0, 10-03-2016

**Veiligheidsregio Twente** N.M. (Natascha) Baasdam

## **VEILIGHEIDSREGIO TWENTE**

### <span id="page-3-0"></span>**Voorwoord**

Veiligheidsregio Twente gaat over op digitalisering van haar Post & Archiefsysteem. De leverancier van het digitale Post & Archiefsysteem is Split~Vision. Het product dat zij levert SinglePoint-for-All, is volledig geïntegreerd in de basisomgeving / veiligheidsnet 3.0.

Dit handboek geeft inzicht in de apparatuur die gebruikt wordt en de werkwijze die wordt gehanteerd.

## <span id="page-4-0"></span>**Inhoudsopgave**

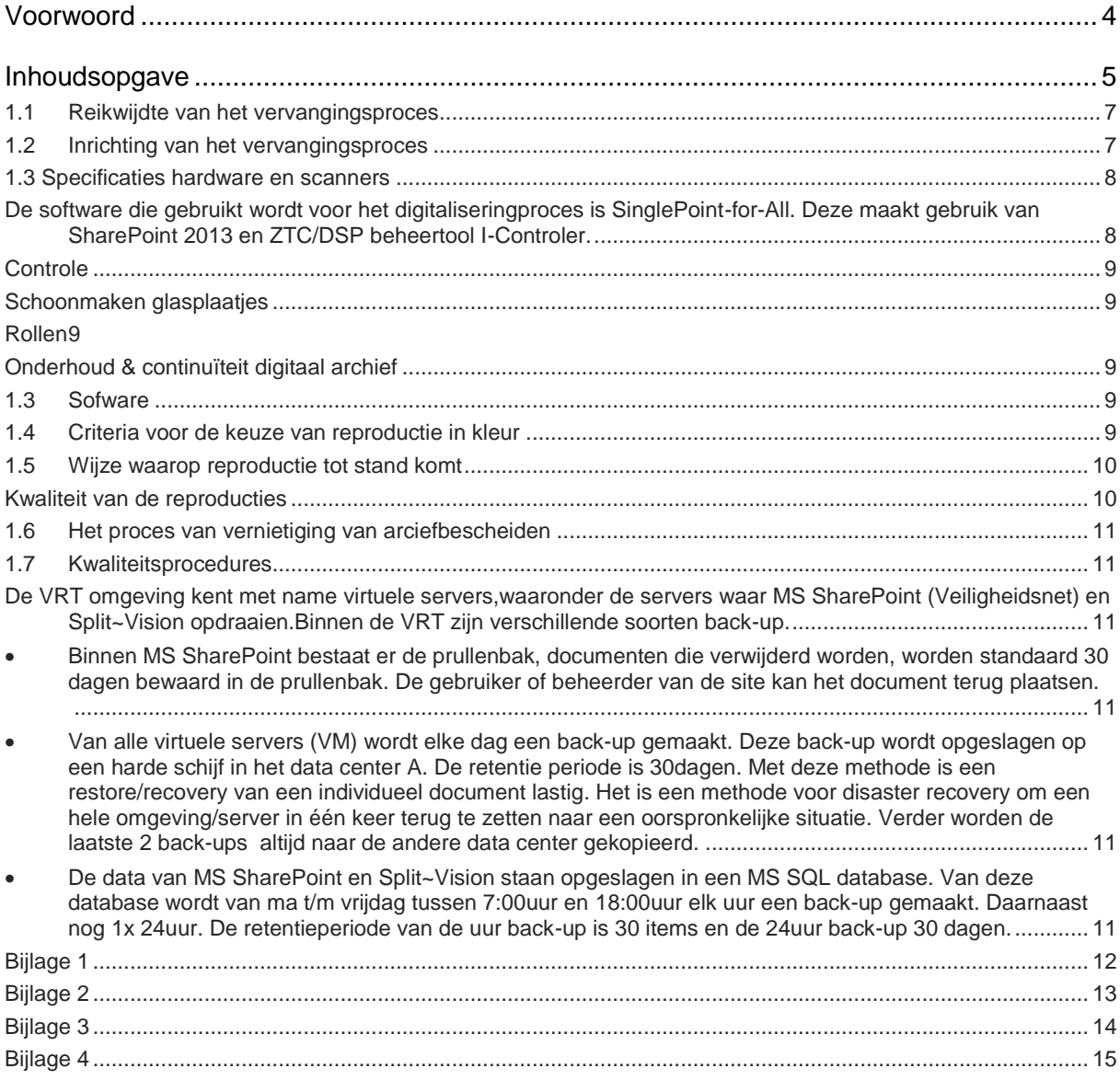

## **Inhoud**

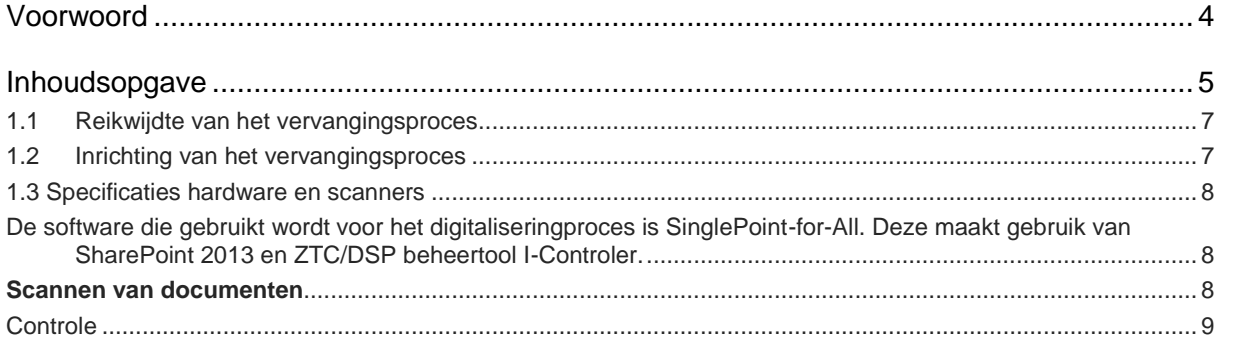

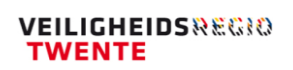

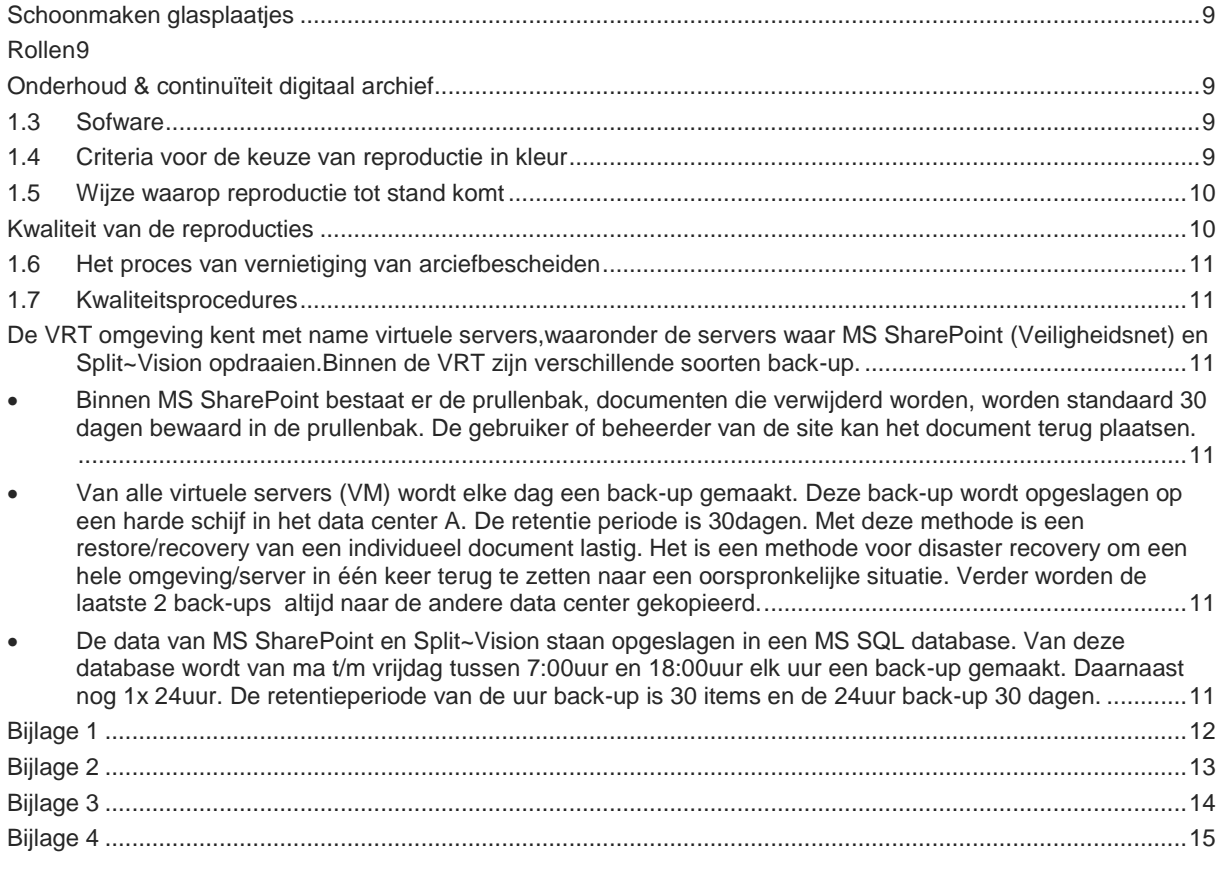

Bijlage 1 Proces inkomende post Bijlage 2 Proces uitgaande post Bijlage 3 Proces archivering Bijlage 4 Selectie lijst

#### <span id="page-6-0"></span>**1.1 Reikwijdte van het vervangingsproces**

De werkwijze van het vervangingsproces geldt voor alle kolommen van Veiligheidsregio Twente.

De vervanging heeft betrekking op alle papieren documenten die de Veiligheidsregio ontvangt of opmaakt voor de uitoefening van haar taken en die worden opgenomen en beheerd in de I-controller. In bijlage 1 is een overzicht weergegeven van alle documenten die worden vervangen.

#### <span id="page-6-1"></span>**1.2 Inrichting van het vervangingsproces**

Inkomende post komt bij de Veiligheidsregio centraal binnen op het postadres:

*Nijverheidstraat 30 7511 JM Enschede*

Via een interne postroute wordt de inkomende post afgeleverd op de Post en Archief afdeling Spaansland 20 te Enschede. De inkomende en uitgaande post wordt centraal afgehandeld en verwerkt op de Post en Archief afdeling Spaansland 20 te Enschede.

Rondom de postverwerking zijn er drie belangrijke processen, te weten:

Inkomende post, uitgaande post en archivering.

De procesbeschrijvingen zijn opgenomen als bijlagen. Tevens is als bijlage de selectielijst VRT opgenomen, hierin staan alle documenten beschreven die als archiefwaardig zijn aangemerkt.

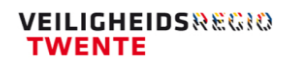

#### <span id="page-7-0"></span>**1.3 Specificaties hardware en scanners**

<span id="page-7-1"></span>De software die gebruikt wordt voor het digitaliseringproces is SinglePoint-for-All. Deze maakt gebruik van SharePoint 2013 en ZTC/DSP beheertool I-Controler.

Het registreren van zaken, post, email vindt binnen deze omgeving plaats.

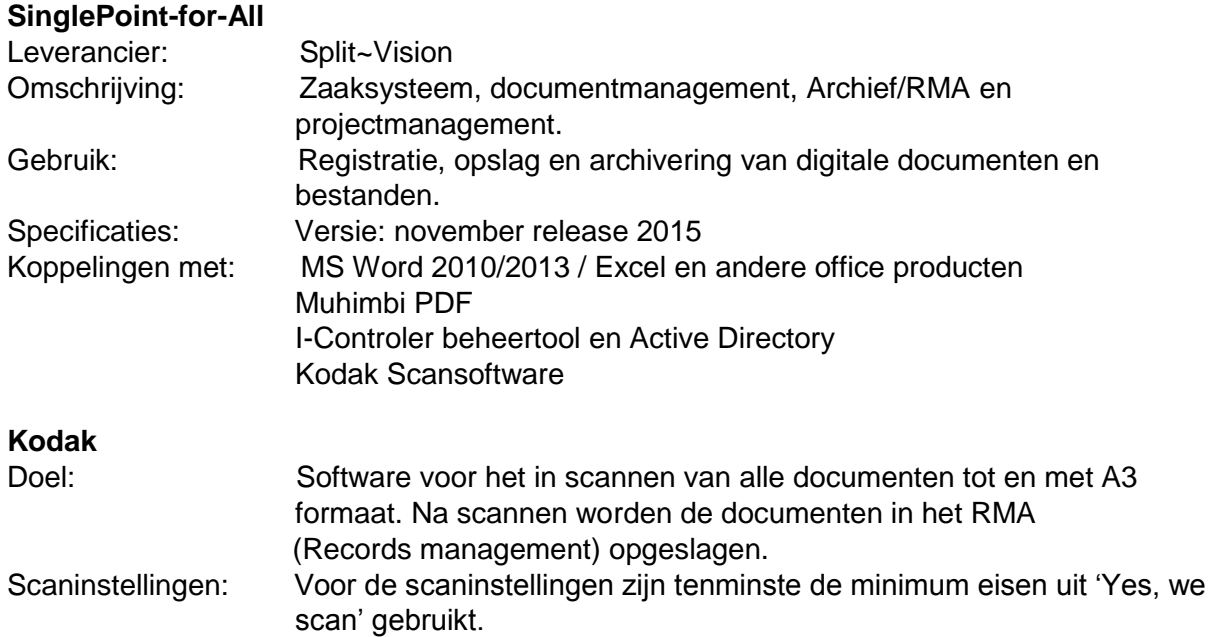

#### <span id="page-7-2"></span>**Scannen van documenten**

Het scannen van documenten is afhankelijk van het formaat. Voor het scannen van documenten met een formaat tot en met A3 wordt een KODAK i1440 gebruikt.

Voor het scannen van documenten met formaten groter dan A3 tot en met A0 zwart/wit en kleur wordt een extern bureau ingeschakeld.

#### **KODAK i1440 Desktopscanner**

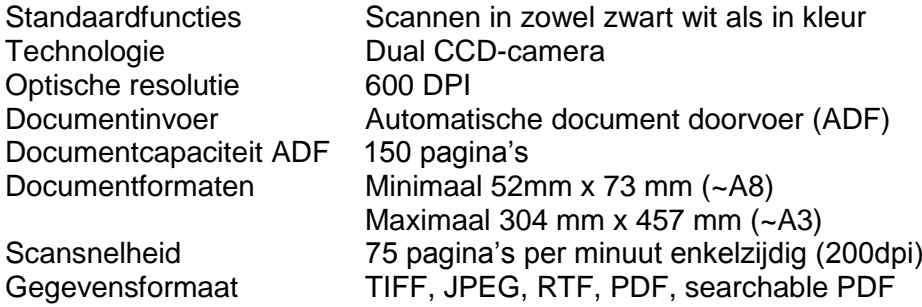

#### <span id="page-8-0"></span>**Controle**

Nadat een batch gescand is, wordt door de medewerker post & archief gecontroleerd of het juiste aantal documenten en het juiste aantal pagina's is gescand. Indien dit niet het geval is zoekt de medewerker post & archief het probleem op. Kan een probleem niet gemakkelijk verholpen worden of als het een technisch verstoring betreft dan wordt contact opgenomen met de helpdesk van de VRT.

#### <span id="page-8-1"></span>**Schoonmaken glasplaatjes**

Eens per week / iedere maandagochtend, moeten de glasplaatjes (onder de klep) schoon worden gemaakt met het daarvoor bestemde doekje. Gebruik hiervoor geen papier, dit is te hard en veroorzaakt krassen. Dit wordt uitgevoerd door de medewerker post & archief

#### <span id="page-8-2"></span>**Rollen**

De rolletjes in de scanner moeten na iedere 250.000 gescande pagina's of iedere twee jaar vervangen worden. Wanneer nieuwe rollen geplaatst worden, moeten er ook nieuwe besteld worden. De medewerker post & archief kan dit melden bij de helpdesk van de VRT.

#### <span id="page-8-3"></span>**Onderhoud & continuïteit digitaal archief**

Bij conversie/migratie naar een andere omgeving of een ander RMA zal na het zorgvuldig analyseren en testen worden gegarandeerd dat er geen gegevens verloren gaan.

#### <span id="page-8-4"></span>**1.3 Sofware**

<span id="page-8-5"></span>De gebruikte software is SinglePoint-for-All, SharePoint van leverancier Split~Vision.

#### **1.4 Criteria voor de keuze van reproductie in kleur**

Een document wordt in kleur gescand als de kleuren in het document met het menselijk oog niet te onderscheiden zijn én als kleuren relevatie informatie bevatten die van belang is voor het werkproces waarin het document een rol speelt.

Archiefstukken worden gescand in zwart-wit of kleur afhankelijk van de kwaliteit die nodig is voor de authenticiteit van het document. Als in het archiefstuk gebruikte afbeeldingen, kleuren en andere uiterlijke kenmerken van belang zijn voor de rol die het archiefstuk speelt

in het werkproces dan moeten deze kenmerken gereproduceerd worden.

#### <span id="page-9-0"></span>**1.5 Wijze waarop reproductie tot stand komt**

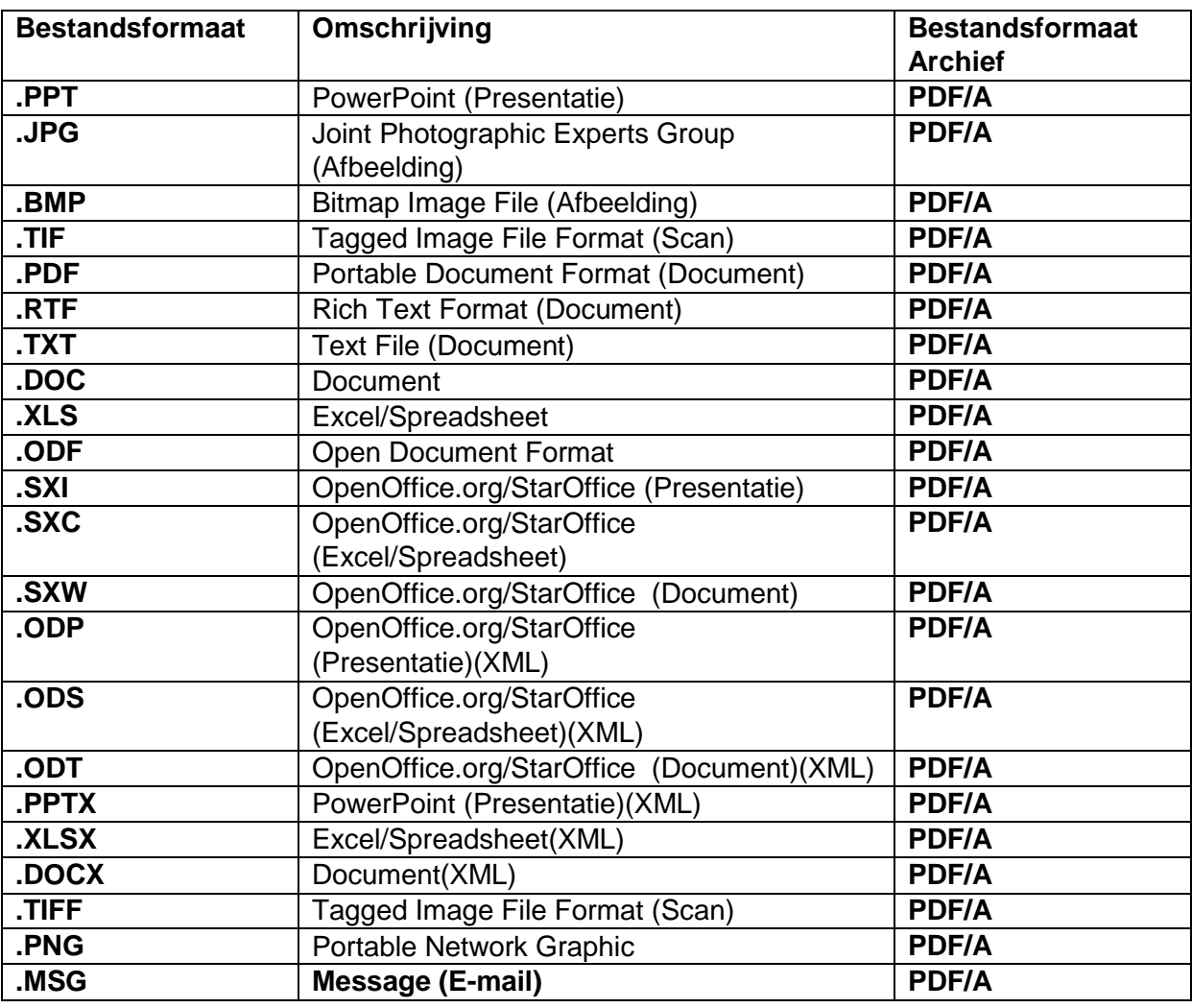

Alle bestanden worden omgezet naar PDF-A.

#### **Voltekst zoeken**

Daarnaast wordt ieder gescand document geanalyseerd op de aanwezigheid van tekst (OCR) door Abbyy OCR 8.0. Abbyy zet tevens het document om in PDF/A. In het Veiligheidsnet is een zoekfunctie beschikbaar waarbij gezocht kan worden in de tekst van het document.

#### <span id="page-9-1"></span>**Kwaliteit van de reproducties**

In het digitaliseringproces zijn drie factoren van invloed op de kwaliteit en omvang van de digitale afbeelding:

- 1. Resolutie (uitgedrukt in dpi = dots per inch.): de hoeveelheid beeldpunten die per inch worden gescand
- 2. Bitdiepte (of dynamic range): het aantal bits dat per beeldpunt wordt gebruikt om informatie op te slaan. Voor bitonaal (zwart-wit) scannen is dat 1 bit, voor het scannen van grijswaarden is dat 8 bits en voor het scannen van kleur, 24 bits
- 3. Compressie: de bestandsomvang kan beperkt worden door compressiemethoden (mét en zonder verlies van informatie). Verliesloze compressie heeft geen gevolgen voor de kwaliteit van de digitale afbeeldingen

#### <span id="page-10-0"></span>**1.6 Het proces van vernietiging van arciefbescheiden**

De medewerker post & archief beoordeeld voor het scanproces of een stuk voor archivering in aanmerking komt op basis van de archiefwet. Nadat originele stukken gescand zijn worden zij na een periode van drie maanden vernietigd.

#### <span id="page-10-1"></span>**1.7 Kwaliteitsprocedures**

#### **Opslag, systemen en back-up**

<span id="page-10-2"></span>De VRT omgeving kent met name virtuele servers,waaronder de servers waar MS SharePoint (Veiligheidsnet) en Split~Vision opdraaien.Binnen de VRT zijn verschillende soorten back-up.

- <span id="page-10-3"></span> Binnen MS SharePoint bestaat er de prullenbak, documenten die verwijderd worden, worden standaard 30 dagen bewaard in de prullenbak. De gebruiker of beheerder van de site kan het document terug plaatsen.
- <span id="page-10-4"></span> Van alle virtuele servers (VM) wordt elke dag een back-up gemaakt. Deze back-up wordt opgeslagen op een harde schijf in het data center A. De retentie periode is 30dagen. Met deze methode is een restore/recovery van een individueel document lastig. Het is een methode voor disaster recovery om een hele omgeving/server in één keer terug te zetten naar een oorspronkelijke situatie. Verder worden de laatste 2 back-ups altijd naar de andere data center gekopieerd.
- <span id="page-10-5"></span> De data van MS SharePoint en Split~Vision staan opgeslagen in een MS SQL database. Van deze database wordt van ma t/m vrijdag tussen 7:00uur en 18:00uur elk uur een back-up gemaakt. Daarnaast nog 1x 24uur. De retentieperiode van de uur back-up is 30 items en de 24uur back-up 30 dagen.

<span id="page-11-0"></span>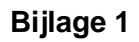

Proces inkomende post

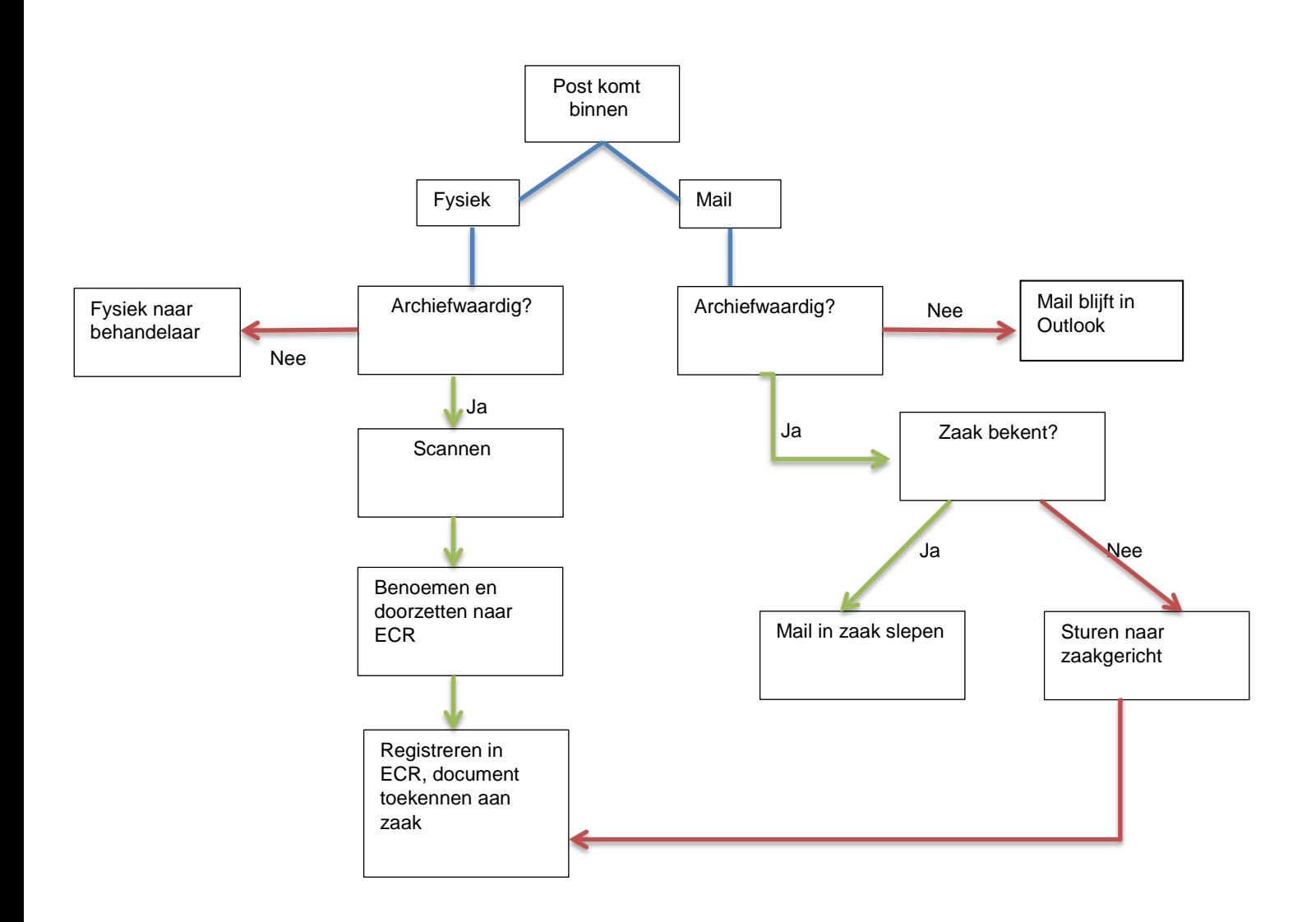

#### <span id="page-12-0"></span>**Bijlage 2**

Proces uitgaande post

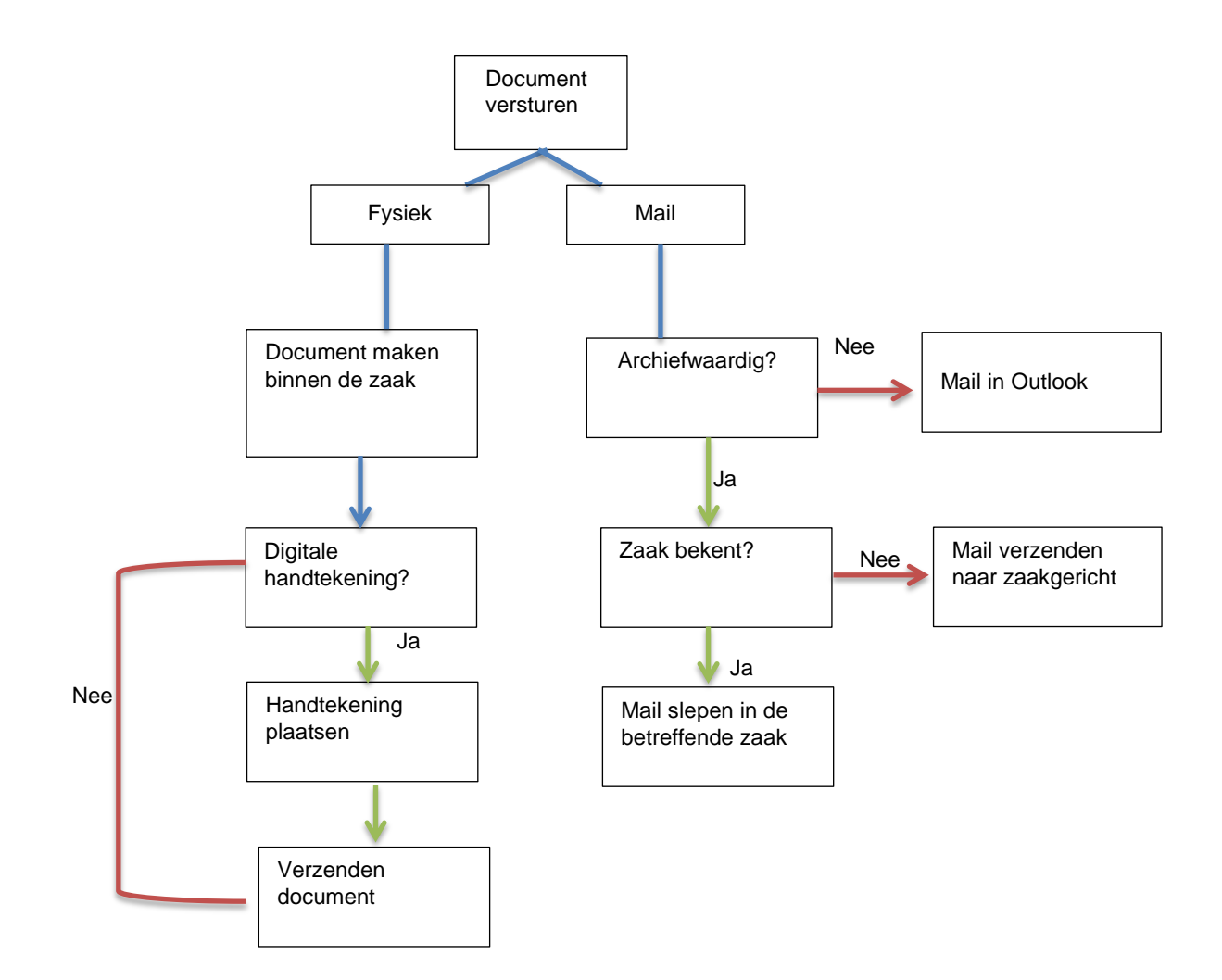

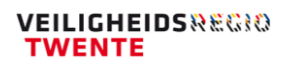

### <span id="page-13-0"></span>**Bijlage 3**

Proces archiveren

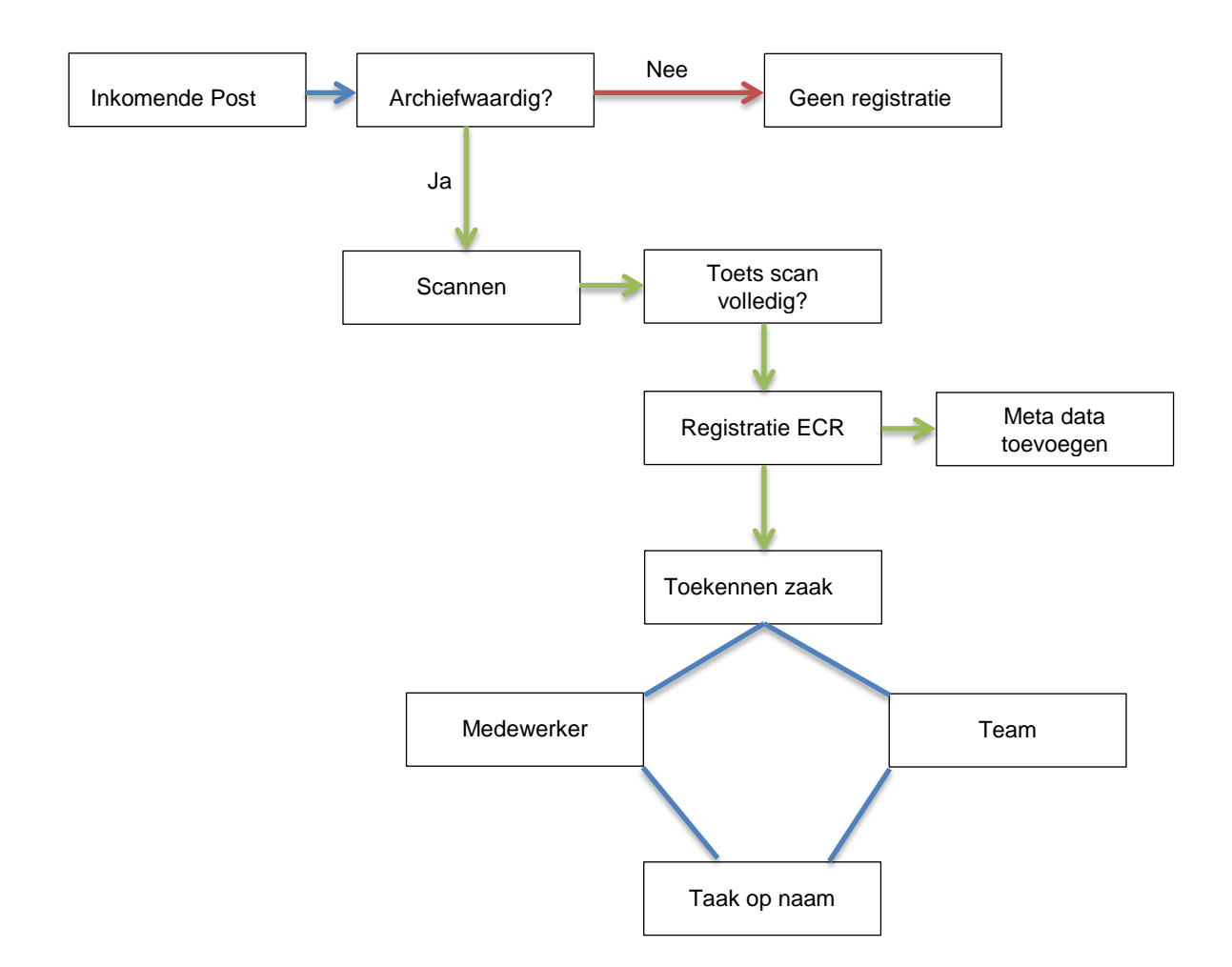

#### <span id="page-14-0"></span>**Bijlage 4**

Selectielijst op basis van archiefwet.

#### Wat is archiveren?

Archiveren is het opnemen van archiefbescheiden in het archiefsysteem. Het vastleggen van gegevens, met de bijbehorende context, overeenkomstig de (wettelijke) normen van de goede, geordende en toegankelijke staat.

#### Wat zijn dan archiefbescheiden?

Archiefbescheiden zijn documenten, ongeacht zijn vorm (o.a. papier, digitaal, websites, foto's, mails), naar zijn aard bestemd om te berusten onder de persoon, groep personen of organisatie die het heeft ontvangen of opgemaakt uit hoofde van zijn of haar activiteiten, zijn of haar taken of ter handhaving van zijn of haar rechten. Dit betekent dat er een relatie moet zijn met de taak van het overheidsorgaan.

We archiveren om alle archiefbescheiden snel en leesbaar terug te kunnen vinden op momenten dat dat nodig is, voor bijvoorbeeld vervolgacties of als bewijsmateriaal (Juridisch). Het is wettelijk bepaald hoelang de bewaartermijn is. De afdeling Post & Archief heeft een checklijst samengesteld die als leidraad kan fungeren.

Let op:

- 1. Diploma's en persoonlijke documenten van medewerkers hoeven niet gescand te worden. Deze worden opgeborgen in de persoonlijke dossiers van medewerkers.
- 2. Facturen worden fysiek verstuurd aan de afdeling crediteuren van het bedrijfsbureau Regio Twente of gemaild naar crediteuren@regiotwente.nl en door de afdeling financiën geplaatst in Donau.
- 3. Als een stuk wordt geproduceerd in de werkomgeving en vervolgens wordt toegewezen aan een zaak in het medewerkers portaal (uploaden). Is het stuk alleen nog zichtbaar in het medewerkersportaal.

De selectie lijst VRT is als separaat document bijgevoegd aan dit handboek.